# **APLIKASI CHATBOT PADA SISTEM INFORMASI PENYEWAAN SCAFFOLDING MENGGUNAKAN METODE TF-IDF**

# **BUKU PETUNJUK OPERASIONAL**

**Oleh:**

# **TRIANTA ALMIRA RAMADHANI NIM. 1641720097**

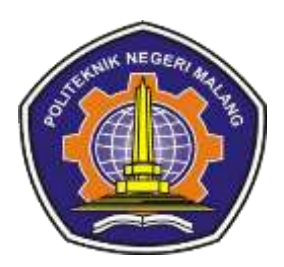

# **PROGRAM STUDI TEKNIK INFORMATIKA JURUSAN TEKNOLOGI INFORMASI POLITEKNIK NEGERI MALANG 2020**

## **DAFTAR ISI**

<span id="page-1-0"></span>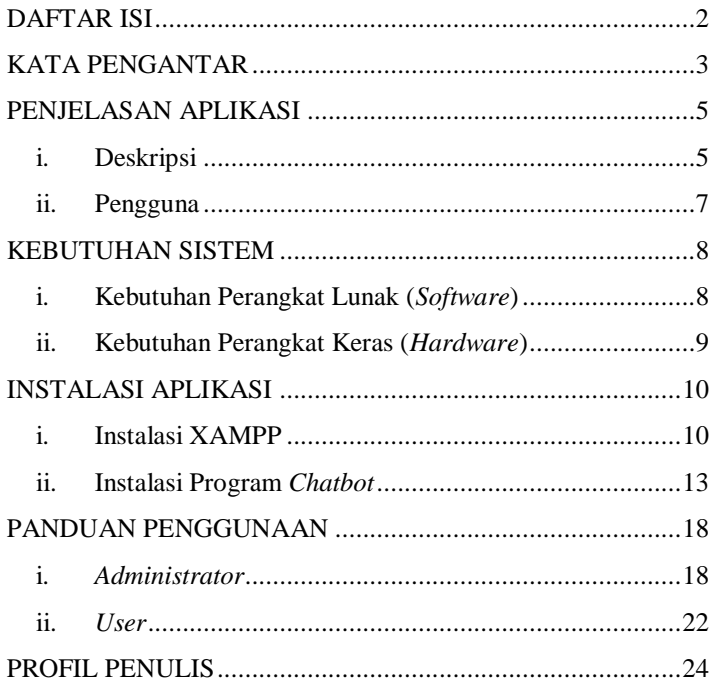

## **KATA PENGANTAR**

<span id="page-2-0"></span>Puji Syukur kami panjatkan kehadirat Allah SWT atas segala rahmat dan hidayah-Nya, sehingga penulis dapat menyelesaikan skripsi dengan judul "**APLIKASI** *CHATBOT* **PADA SISTEM INFORMASI PENYEWAAN SCAFFOLDING MENGGUNAKAN METODE TF-IDF**". Skripsi ini penulis susun sebagai persyaratan untuk menyelesaikan studi program Diploma IV Program Studi Teknik Informatika, Jurusan Teknologi Informasi, Politeknik Negeri Malang.

Kami menyadari bahwasannya dengan tanpa adanya dukungan dan kerja sama dari berbagai pihak, kegiatan laporan akhir ini tidak akan dapat berjalan baik. Untuk itu, kami ingin menyampaikan rasa terima kasih kepada:

- 1. Allah SWT atas segala rahmat dan hidayah-Nya memberikan ilmu yang bermanfaat dan berguna.
- 2. Orang Tua yang selalu mensupport, mendoakan, mendukung saya dalam berbagai hal untuk memberikan motivasi terselesaikannya skripsi tepat waktu.
- 3. Bapak Rudy Ariyanto, ST., M.Cs., selaku Ketua Jurusan Teknologi Informasi
- 4. Bapak Imam Fahrur Rozi, ST., MT., selaku Ketua Program Studi Manajemen Informatika
- 5. Bapak Dimas Wahyu Wibowo, ST., MT., selaku Dosen Pembimbing I
- 6. Bapak Habibie Ed Dien, S.Kom., MT., selaku Dosen Pembimbing II
- 7. Dan seluruh pihak yang telah membantu lancarnya pembuatan Laporan Akhir dari awal hingga akhir yang tidak dapat kami sebutkan satu persatu.

Penulis menyadari bahwa dalam penyusunan laporan akhir ini, masih banyak terdapat kekurangan dan kelemahan yang dimiliki penulis, baik itu sistematika penulisan maupun penggunaan bahasa. Untuk itu penulis mengharapkan saran dan kritik dari berbagai pihak yang bersifat membangun demi penyempurnaan laporan ini. Semoga laporan ini berguna bagi pembaca secara umum dan penulis secara khusus. Akhir kata, penulis ucapkan banyak terima kasih.

Malang, 24 Oktober 2020

Penulis

## **PENJELASAN APLIKASI**

#### <span id="page-4-1"></span><span id="page-4-0"></span>**i. Deskripsi**

Sistem *chatbot* merupakan aplikasi yang digunakan untuk merespon permintaan informasi *user* berdasarkan jenis *input*  yang dimasukkan. Aplikasi *chatbot* ini menggunakan metode TF-IDF yang digunakan untuk memberikan bobot pada setiap kata yang terdapat dalam *input*an *user*. Aplikasi ini juga menggunakan metode *Cosine Similarity* yang digunakan untuk mengukur tingkat similaritas antara *input* dari *user* dengan *knowledge base*  yang terdapat dalam *database* sistem. Apabila ditemukan kecocokan, maka sistem akan memberikan respon ke pada *user*  sesuai informasi yang diminta. Sistem ini memilki beberapa sub proses yang saling berkaitan agar dapat menghasilkan suatu proses yang utuh. Sub proses yang ada dalam sistem adalah sebagai berikut:

1. Pengumpulan Data

Metode pengumpulan data yang digunakan adalah melalui tahap wawancara kepada pemiliki penyewaan mengenai informasi-informasi yang ada di dalam perusahaan.

2. Pengolahan Data

Pada tahap pengolahan data, data yang sudah dikumpulkan masuk ke dalam tahap *preprocessing*. Tahapan dari *preprocessing* adalah sebagai berikut:

#### a. *Case Folding*

*Case Folding* merupakan tahapan mengubah semua huruf menjadi huruf kecil. Hal ini dimaksudkan untuk mempermudah tahapan pemrosesesan data dalam meminimalisir logika yang digunakan untuk proses selanjutnya.

b. *Tokenizing*

*Tokenizing* merupakan tahapan dimana *string input*  dari *user* dipotong berdasarkan tiap kata yang menyusunnya. Hasil dari proses ini adalah sekumpulan kata tanpa tanda baca, angka dan karakter.

c. *Filtering*

*Filtering* merupakan tahapan dimana kata-kata yang tidak memiliki arti atau tidak penting dihapuskan. Proses *filtering* biasa disebut dengan *stop-word removal*. Contoh dari kata yang mengalami proses *filter* adalah kata hubung (dan, dari, di, dll.).

d. *Stemming*

*Stemming* merupakan tahapan dalam *Information Retrieval* (IR) untuk mentransformasikan kata-kata yang terdapat dalam sebuah dokumen ke dalam kata akarnya (*root word*). Dengan demikian, kata yang memiliki imbuhan akan ditransformasikan ke dalam kata dasarnya.

3. Pengujian

Pengujian sistem dilakukan untuk menjamin dan memastikan bahwa sistem yang dirancang berjalan seperti yang diharapkan. Ada 2 jenis pengujian yang akan dilakukan, yaitu pengujian fungsional dan pengujian sistem. Pengujian fungsional dilakukan untuk menguji fungsi-fungsi umum yang terdapat dalam sistem, sementara pengujian sistem dilakukan dengan metode *blackbox testing* untuk menguji keakuratan sistem.

#### <span id="page-6-0"></span>**ii. Pengguna**

Pengguna dalam sistem ini berjumlah 2, yaitu *administrator* dan *user*. *Administrator* memiliki fungsi untuk melakukan konfigurasi pada sistem *chatbot* sedangan *user*  memiliki fungsi untuk menggunakan sistem *chatbot* untuk memperoleh informasi.

7

# **KEBUTUHAN SISTEM**

## <span id="page-7-1"></span><span id="page-7-0"></span>**i. Kebutuhan Perangkat Lunak (***Software***)**

Kebutuhan perangkat lunak (*software*) yang digunakan untuk menggunakan sistem ini adalah sebagai berikut:

| <b>Software</b>    | Keterangan                          |
|--------------------|-------------------------------------|
| Windows 10         | Sistem operasi yang digunakan untuk |
|                    | menjalankan program.                |
| Google Chrome      | Web Browser yang digunakan untuk    |
|                    | menjalankan program.                |
| Apache HTTP Server | Web Server yang digunakan untuk     |
|                    | menjalankan aplikasi chatbot.       |
| MySQL              | Sebagai Database Management         |
|                    | System (DBMS) yang akan digunakan   |
| PHP 7              | Sebagai bahasa pemrograman utama    |
|                    | aplikasi <i>chatbot</i> .           |

Tabel 1. Spesifikasi Perangkat Lunak

## <span id="page-8-0"></span>**ii. Kebutuhan Perangkat Keras (***Hardware***)**

Kebutuhan perangkat keras (*hardware*) yang digunakan untuk menggunakan sistem ini adalah sebagai berikut:

| <b>Hardware</b>  | Keterangan                       |
|------------------|----------------------------------|
| Processor        | AMD Dual-Core A4-9120 APU 2.2    |
|                  | <b>GHz</b>                       |
| <b>RAM</b>       | 4 GB                             |
| <b>Hard Disk</b> | 500 GB                           |
| <i>Monitor</i>   | Disesuaikan                      |
| Perangkat Input  | <i>Keyboard</i> dan <i>Mouse</i> |

Tabel 2. Spesifikasi Perangkat Keras

# **INSTALASI APLIKASI**

## <span id="page-9-1"></span><span id="page-9-0"></span>**i. Instalasi XAMPP**

- 1. Nonaktifkan *antivirus* yang terdapat dalam komputer anda karena dapat mengakibatkan beberapa komponen XAMPP tidak dapat terinstal dengan lancar.
- 2. Download *installer* XAMPP pada situs resminya yaitu <https://www.apachefriends.org/index.html> .

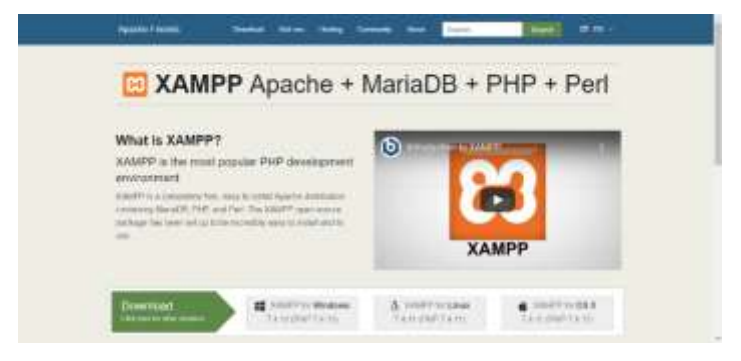

Gambar 1. Situs Resmi XAMPP

3. Klik dua kali untuk memulai proses penginstalan, akan muncul *pop-up* tentang peringatan tentang *User Account Control* (UAC). Klik "OK" untuk melanjutkan.

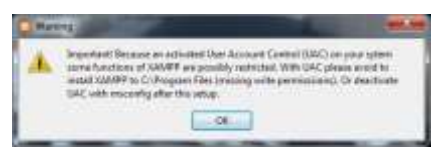

Gambar 2. Jendela Peringatan UAC

4. Masuk ke jendela pertama instalasi XAMPP, klik "Next" untuk melanjutkan.

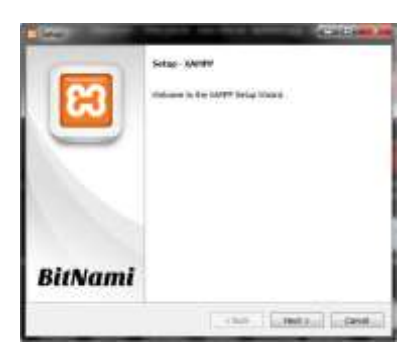

Gambar 3. Jendela Pertama Instalasi

5. Pada jendela ini akan ditampilkan pilihan komponen XAMPP yang akan diinstal. Biarkan saja tercentang semua kemudian klik "Next".

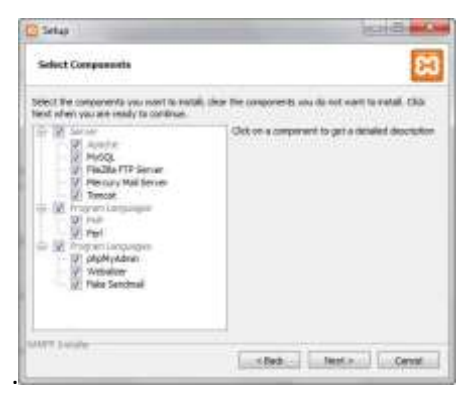

Gambar 4. Jendela Pilihan Komponen XAMPP

6. Pada jendela selanjutnya terdapat pilihan untuk tempat menginstal aplikasi XAMPP ini. Pilih *drive* yang cukup untuk tempat instalasi aplikasi ini. Disarankan untuk tidak menginstal XAMPP pada *drive* C karena akan terjadi gangguan *permission* sistem.

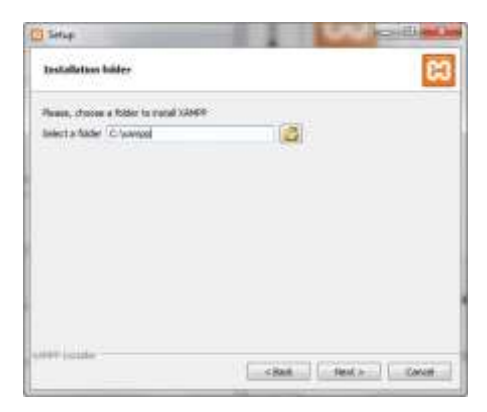

Gambar 5. Jendela Pilihan Tempat Instalasi

7. Layar berikutnya dalah jendela promosi dari Bitnami. Hapus kotak centang "Learn more about Bitnami for XAMPP" kemudian klik "Next".

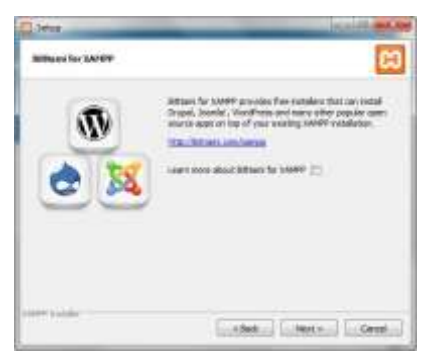

Gambar 6. Jendela Bitnami

8. Silahkan tunggu progress instalasi aplikasi. Instalasi biasanya memakan waktu beberapa menit. Pada saat proses instalasi juga anda diminta untuk menyetujui akses *firewall* untuk beberapa komponen XAMPP.

9. Setelah proses instalasi selesai akan muncul jendela akhir di layar monitor anda. Silahkan centang kotak "Do you want to start the control panel now?" untuk membuka aplikasi XAMPP Control.

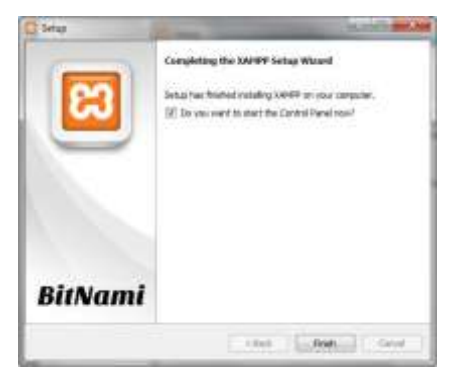

Gambar 7. Proses Akhir Instalasi

### <span id="page-12-0"></span>**ii. Instalasi Program** *Chatbot*

1. *Extract* file sewa-master.rar yang ada di dalam CD ke dalam folder htdocs (driveInstalasi:\xampp\htdocs) pada aplikasi XAMPP yang sudah anda install. Ganti nama foldernya menjadi "penyewaan".

| 3C + LocalTINK 231 + nampal + Vallacc > |                     |                                  |       |
|-----------------------------------------|---------------------|----------------------------------|-------|
| $\frac{1}{2}$                           |                     | <b>IST</b>                       |       |
| <b><i><u>Indiffician II</u></i></b>     |                     | <b>Car Technical</b>             |       |
| <b>Post</b>                             | TURUSIE MAL         | Fox Science                      |       |
| <b>SPACE</b>                            | PAPRICIPATED        | <b>THE RAILWAY</b>               |       |
| auto dose                               | <b>TUNUTAH NULL</b> | <b>TO SAN</b>                    |       |
| <b>GENERAL</b>                          | DUALISTS VALU       | <b>Alle Walder</b>               |       |
|                                         | 23.8.8.129.92.29.02 | Stelling (\$1935) Storages.      | 6.63  |
| <b>Modern com</b>                       | STANDARD 15.010     | anna Mia (Suiz Shaa)             | 1.49  |
| <b>Independent</b>                      | 657-2012 22:53      | <b>CONTRACTOR</b><br><b>Side</b> | 31.88 |
|                                         |                     |                                  |       |

Gambar 8. Folder htdocs

2. Buka XAMPP Control Panel pada komputer anda, nyalakan *module* Apache dan MySQL.

| <b>Elodules</b>                                                                                                 |                                                         |                                                                             | XAMPP Control Panel v3.2.4                                                                                                    |                |             |               |       | / Corks        |
|----------------------------------------------------------------------------------------------------|---------------------------------------------------------|-----------------------------------------------------------------------------|----------------------------------------------------------------------------------------------------|----------------|-------------|---------------|-------|----------------|
| <b>Service</b>                                                                                                  | Module                                                  | PEHR                                                                        | <b>PortOld</b>                                                                                                    | <b>Actions</b> |             |               |       | <b>Batatal</b> |
|                                                                                                    | Apache                                                  | <b>SIG4</b><br>2410                                                         | <b>SE AGI</b>                                                                                                    | <b>Stop</b>    | Admin       | Carolla       | Loga  | <b>Million</b> |
|                                                                                                    | MySQL.                                                  | 1408                                                                        | 330E                                                                                                    | <b>Direct</b>  | Advise      | Central       | Liqui | Explorer       |
| ×                                                                                                    | FileZ0M                                                 |                                                                             |                                                                                                    | <b>Bar</b>     | <b>SALE</b> | <b>Card's</b> | Liga  | Services       |
|                                                                                                    | Mercary                                                 |                                                                             |                                                                                                    | <b>BAAR</b>    | 2,214       | Davidy        | Listé | U. PRO         |
| ×                                                                                                    | Tencer                                                  |                                                                             |                                                                                                    | <b>Baar</b>    | --          | <b>Config</b> | 1.626 | U Gut          |
| 22:03.45<br>22:15:40 (main)<br>22.03.45 (main)<br>22:10:45 [main]<br><b>22 13 12 (mysel)</b><br>221313. (mysel) | <b>Image</b><br>20:00:12 [Appcha]<br>22.03-12. (Apache) | Initializing Modulas.<br><b>Starting Check-Timer</b><br>Control Panel Ready | All prenexuation found<br>Attempting to start Apache app<br>Status change detected sunning<br>Attempting to start MySQL app.<br>Status change detected running |                |             |               |       |                |

Gambar 9. Control Panel XAMPP

3. Buka *web browser* (Google Chrome) kemudian masukkan alamat <http://localhost/phpmyadmin> untuk membuka halaman *phpmyadmin* milik XAMPP. Halaman ini digunakan untuk melakukan konfigurasi *database*  aplikasi.

| 000721                                                                                                    | Senior: (2.59 ) & New (4. Seniorsen, & Spie, (4. Jane) of Senior: (2. Substitute, (2. Senior) & Chinese                                                 |                                                                                                    |
|----------------------------------------------------------------------------------------------------|----------------------------------------------------------------------------------------------------|----------------------------------------------------------------------------------------------------|
| at forest<br><b>Construction</b> Schweiz<br>1000 Balche Artere<br>$\frac{1}{2} \frac{1}{16} \frac{1}{16}$ | <b>SCREEN</b><br>a bata considerable at 1980s months<br>×<br>of Brimmings<br><b>Continued by School and</b><br>Corrent at Table<br>There I and solar w? | a Sava 1970 FT to Friday<br>+ Ince this Road's<br>1. Term consumer AS Accompany with all<br>1. Two most 14.1 (Electric channel system)<br>Citation Co.<br>L. Tropical stream 12<br>2. Audi composibility<br>1. Barrie (closed) 179 El America (Magazi)<br>more than the same |
|                                                                                                    | The first Party and The                                                                                                    | A CREDITAL AND CONTROL INTERNET TO LATER VALUE.<br>A Thirdee destruction development (TTH) .<br>1 Persons and put arrests a<br>$-1$ -D to connect $\Gamma$ ( ) of (<br>The Southern Council of the Council<br>-                                                              |
|                                                                                                    | of the company of                                                                                                    | 7. Record Directors 111-1899 and 6 percent 211.<br>4 Boomships - Control Library Co.<br>1. Fill of Greater                                                                                                    |

Gambar 10. Halaman Utama *Phpmyadmin*

4. Pada list *database* di sebelah kiri, pilih menu "New", kemudian buat *database* baru dengan nama "db\_sewa".

# **Databases**

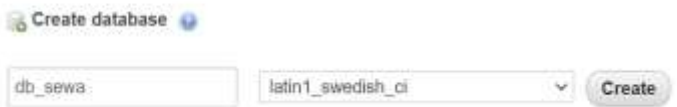

Gambar 11. Menu *Create Database* Baru

5. Setelah *database* terbuat, pada bagian atas pilih menu "*Import*" kemudian pilih tombol "Choose File". Arahkan ke file db\_chatbot\_penyewaan.sql yang ada di dalam folder htdocs -> penyewaan -> database. Scroll ke bawah, pilih "Go" untuk memulai *import database*.

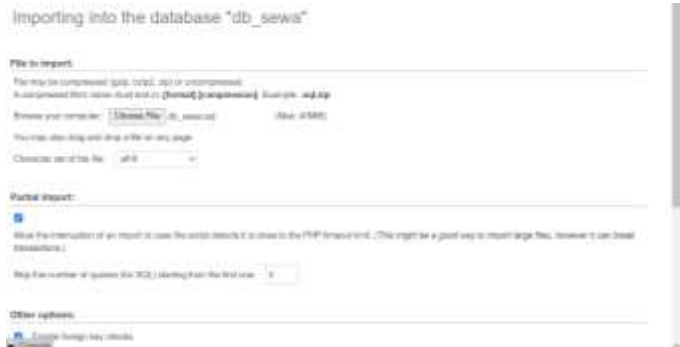

Gambar 12. Menu *Import Database*

6. Proses *import* akan memakan waktu selama beberapa saat. Apabila proses *import* berhasil maka akan muncul tabel tabel yang akan digunakan oleh aplikasi *chatbot* nanti.

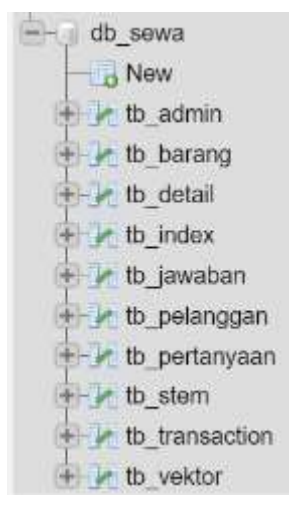

Gambar 13. Daftar Tabel *Database*

7. Kembali ke *web browser* anda, masukkan alamat <http://localhost/sewa/> untuk mengakses halaman admin *chatbot*. Akan tampil halaman *login* untuk *administrator*.

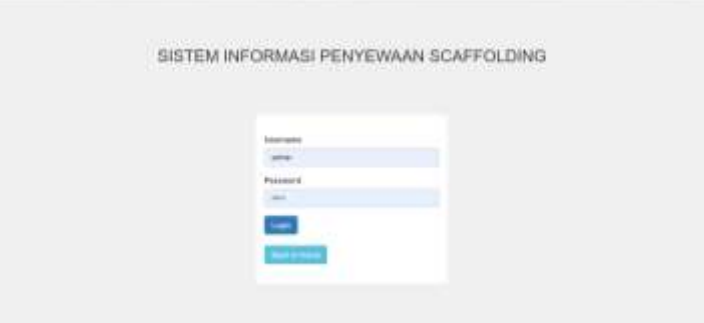

Gambar 14. Halaman *Login* Admin

8. Untuk mengakses halaman *chatbot* (*user*), masukkan alamat <http://localhost/sewa/chat.php> ke *address bar*. Akan tampil halaman *chatbot* yang bisa langsung digunakan.

| syndical boothstates bankstand. | Analyzi Translate<br>1. Maid av |
|---------------------------------|---------------------------------|
| $\equiv$<br>and company and     |                                 |
|                                 |                                 |
|                                 |                                 |
|                                 |                                 |
|                                 |                                 |
|                                 |                                 |
|                                 |                                 |

Gambar 15. Halaman Utama *Chatbot*

# **PANDUAN PENGGUNAAN**

### <span id="page-17-1"></span><span id="page-17-0"></span>**i.** *Administrator*

Pada sisi *administrator* terdapat beberapa menu yang dapat digunakan untuk mengkonfigurasi aplikasi *chatbot*.

1. Menu *Dashboard*

Menu ini merupakan tampilan awal setelah admin berhasil login ke dalam sistem.

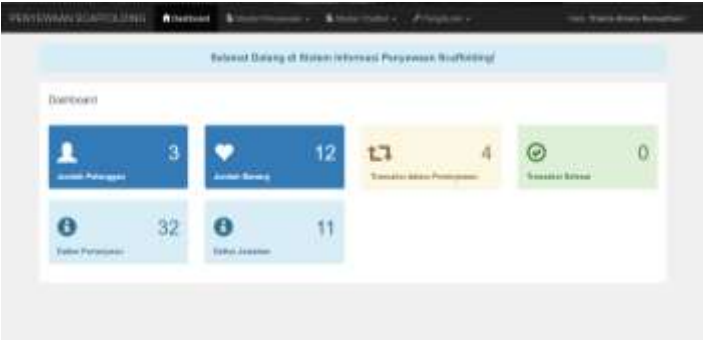

Gambar 16. Menu*Dashboard*

2. Menu Layanan Barang

Menu ini digunakan untuk mengatur data tentang layanan sewa

yang ada di dalam perusahaan.

|  | PERIODIAN GARDER DRO NAMINA |                    | <b>B</b> store in case |              | haven research a 11. A transporta- |             |                                | <b>Elergi Ammy Russmann</b> |
|--|-----------------------------|--------------------|------------------------|--------------|------------------------------------|-------------|--------------------------------|-----------------------------|
|  | Drie Barwig                 |                    |                        |              |                                    |             |                                |                             |
|  | <b>GALLA</b>                | <b>Belge 1 Mit</b> |                        |              |                                    |             |                                | <b>UPAL</b>                 |
|  | jack have let our           | start              |                        |              | 1116                               | 100         |                                |                             |
|  | 11 Final And Wines          |                    | <b>SEE</b>             | ties.        | 1186                               | total       |                                | <b>City</b> Card            |
|  | 2 (14 Hot)                  | -                  | <b>USES</b>            | <b>VIEW</b>  | <b>TEE</b>                         | W.          | 18                             | <b>The Line</b>             |
|  | $L$ . Then                  |                    | <b>SIGHT</b>           | <b>SAM</b>   | 2106                               | <b>Inc.</b> | ٠                              | <b>CONTENT</b>              |
|  | 2 Strait                    |                    | <b>Autor</b>           | <b>SHEEK</b> | 1,640                              | <b>ISE</b>  | 78                             | œт                          |
|  | 1 Facheen<br>31 U LV        |                    | <b>HEART</b>           | <b>KATH</b>  | 115m                               | 888         | <b>British</b><br>$\mathbf{u}$ | m                           |
|  | 1 . Jan Pos                 | $-$                | iss                    | 1000         | 118                                | int/        | 1m                             | <b>CHI</b><br>-             |
|  | Friend Original ADD         |                    |                        | <b>Total</b> | 1110                               | WA          | ٠                              |                             |
|  | From Done 194               |                    | <b>basi</b>            | <b>Total</b> | 1104                               | M6          |                                |                             |

Gambar 17. Menu Layanan Barang

## 3. Menu Pelanggan

Menu ini digunakan untuk mengatur data pelanggan yang memesan layanan di penyewaan.

|    |                                                             |                                   |                         | v                                 |                                 | <b>STATISTICS</b>                                                                                     | <b>STATISTICS</b> |
|----|-------------------------------------------------------------|-----------------------------------|-------------------------|-----------------------------------|---------------------------------|----------------------------------------------------------------------------------------------------|-------------------|
| -- | <b>Bo</b> (MH)<br>1000                                      | <b>Hans</b>                       | <b>Allegan</b>          | <b><i><u>Grand</u></i></b>        | Personal                        | Peyro                                                                                                 | one<br>a m        |
|    | 07404090003<br>A Chiese Motor College                       | <b>Flegte VIII</b>                |                         | <b>CERA AR</b><br><b>Livering</b> | <b>Joshua</b><br><b>SANTA</b>   | PENIMAKA AWA CLEVALE THIS - EX-<br>ISTORTAGE LESS TANY - SENSIMINA                                    | ٠                 |
|    | A Listable work<br><b>ANGELO</b>                            | Trenda Airwig<br><b>Hansanial</b> | <b>Piskeliger</b><br>15 | stonasser<br>281.12.              | PT BUILDINGS<br><b>HOMA</b> 277 | FEMANHOUSNY PLTU AVAITABLE DE<br><b>BONTRAD LESSARY- GEOGRAPHIC</b><br>di baronesi di terra per mener | ÷                 |
| ٠  | IST-4184 001603000 LT<br>in the state of the control of the | <b>Stanley Tour</b>               | <b>Internation</b>      | 00746572727<br>1999-199           | FT (CA Top)<br>- -              | .<br>Fishstat Laker<br><b>COUNTER</b>                                                                 | <b>The Second</b> |
|    |                                                             |                                   |                         |                                   |                                 |                                                                                                    |                   |
|    |                                                             |                                   |                         |                                   |                                 |                                                                                                    |                   |

Gambar 18. Menu Pelanggan

#### 4. Menu Transaksi

Menu ini digunakan untuk mengatur data transaksi yang dilakukan pelanggan.

|        | Data Transacco Personnan -                          |                                      |                          |                                        |                    |                |               |  |
|--------|-----------------------------------------------------|--------------------------------------|--------------------------|----------------------------------------|--------------------|----------------|---------------|--|
|        |                                                     |                                      |                          |                                        |                    |                |               |  |
|        | <b>Mr. Roman</b>                                    | <b>Termani Project</b>               | Tal Antend<br>a ma nosse | <b>Bake Prize</b>                      | <b>Isaba Bayer</b> | imu            |               |  |
|        | 1   Viene Young                                     | IPOG-RE-Inc.                         | <b>Include Link</b>      | <b>TIPREERS</b>                        | Mr. An Islama      | <b>START</b>   | ــ            |  |
|        | 2 : Page Milow                                      | 322040-01                            | <b>INSORTH</b>           | TIPELINA<br><b>ATTORN</b>              | <b>HELIM TAXAM</b> | <b>Service</b> | <b>Bester</b> |  |
| $\sim$ | filman men<br>Triants-Monta Harristhern             | 45,514,64                            | mm-di-ti                 | <b>TIMESANA</b>                        | <b>ED</b> (SHOW)   | <b>START</b>   | mani          |  |
|        | arta kinguni industria<br>A Theris Alline Remarkson | <b>STATISTICS</b><br><b>ASSAULTS</b> | tencon<br>DOGGRAP        | n 133 Um<br><b><i>CONSIGNATION</i></b> | <b>Limits</b>      | <b>Section</b> | ー             |  |
|        |                                                     |                                      |                          |                                        |                    |                |               |  |

Gambar 19. Menu Transaksi

### 5. Menu Data *Master Chatbot*

Pada menu ini, *administrator* dapat mengatur informasi apa saja yang sekiranya ditanyakan oleh pelanggan. *Administrator* dapat mengatur bentuk respon jawaban ketika *user* menanyakan suatu informasi. Pada saat admin menambah data layanan cetakan baru, maka otomatis akan terbentuk suatu kalimat respon berdasarkan info layanan yang ada.

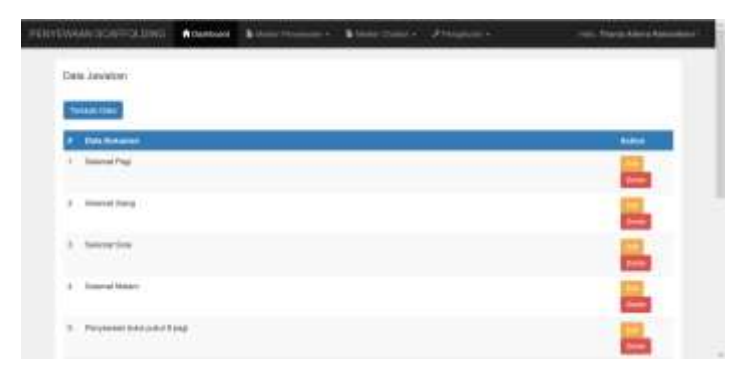

Gambar 20. Menu Master Chatbot

#### 6. Menu Perhitungan TF-IDF

Saat admin memilih menu ini, maka semua data yang ada di dalam *master chatbot* akan diproses menggunakan metode TF-IDF. Proses ini nanti yang akan menentukan jumlah bobot setiap kata yang ada di dalam data *master*.

|       | PERMINANCION-DI LING COMMAN                              | ÷                                                                                      | & biske channel of the business in                              | ren, Trans Aleng Alexander |
|-------|----------------------------------------------------------|----------------------------------------------------------------------------------------|-----------------------------------------------------------------|----------------------------|
|       | Fergmangen TF-EIE                                        |                                                                                        |                                                                 |                            |
|       | mission to contrade 15 determined<br><b>JamesDetures</b> | Through \$2 per using Please involved.<br>BulsiA Distursion's<br>the state of the con- | Scrape 11 payment provide<br><b>Artist Veter</b><br>57 F.T. F.T |                            |
| m.    | $-$                                                      | Box-44                                                                                 | Expert 1                                                        | <b>Bolivia</b>             |
| v     | <b>SERVICE</b>                                           |                                                                                        |                                                                 | 1019                       |
| ٠     | <b>Imp</b>                                               |                                                                                        |                                                                 | LTDFS.                     |
| $\pm$ | <b>Marine</b>                                            | $n-1$                                                                                  |                                                                 | Little!                    |
| 18.   | <b>International</b>                                     | ٠                                                                                      |                                                                 | 1389                       |
| s.    | <b>SERVE</b>                                             |                                                                                        |                                                                 | 1818                       |
| ٠     | <b>SALES</b>                                             |                                                                                        |                                                                 | <b>List</b>                |
|       | ÷.                                                       |                                                                                        | 11.4                                                            | LISB                       |
| ٠     | <b>Johnson</b>                                           |                                                                                        |                                                                 | 4,98%<br>$\sim$            |

Gambar 21. Menu Perhitungan TF-IDF

### 7. Menu Data *Cache*

Menu ini digunakan untuk melihat statistik dari aktivitas *chatbot* yang telah digunakan. Di halaman ini menampilkan data tentang *input* dari *user,* hasil respon *chatbot*, dan tingkat similaritas yang dihasilkan.

| Dele Perforzean Customer                    |                     |            |
|---------------------------------------------|---------------------|------------|
| <b>A.</b> Personal                          | $\frac{1}{2}$       | <b>UPM</b> |
| column cost<br>٢                            | $\sqrt{10^{-11}}$   | ≕          |
| <b>Colorado</b>                             | <b>Existe</b>       | ÷          |
| <b>B.S</b><br>selected and                  | A mine              | ▬          |
| <b>Mandage</b><br>٠                         | Avew                | ▄          |
| $\mathbb{R}$ .<br><b><i>URBINE VILE</i></b> | 1 222 000           | m          |
| ٠<br>people helds                           | $\sqrt{1078}$       | <b>ARE</b> |
| <b>F. Labour come</b>                       | Airlaighs           | ≕          |
| 3 Learns tonyo                              | 1010011<br>88 I D.C | ≖          |
| 1472-452<br>$2-40$ denote below $-$         |                     |            |

Gambar 22. Menu Data *Cache*

### <span id="page-21-0"></span>**ii.** *User*

Pada sisi *user*, disediakan halaman untuk menggunakan aplikasi *chatbot*. User dapat menanyakan informasi yang diperlukan melalui *input* yang telah disediakan. Apabila *user* klik tombol kirim, maka sistem akan memproses *input*an dari *user*  dan memberikan respon sesuai proses yang telah dikerjakan.

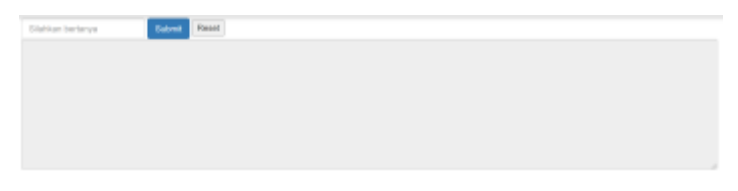

Gambar 23. Halaman *Chatbot User*

*User* juga diberikan petunjuk penggunaan mengenai cara menggunakan aplikasi *chatbot* itu sendiri.

# Instruksi

- · Chatbot hanya menerima pertanyaan dengan Bahasa Indonesia
- · Chatbot hanya melayani pertanyaan tentang:
	- « Jam Layanan Penyewaan
	- <sup>6</sup> Macam barang yang disewakan
	- · Harga sewa barang

Gambar 24. Instruksi Singkat Penggunaan *Chatbot*

# **PROFIL PENULIS**

<span id="page-23-0"></span>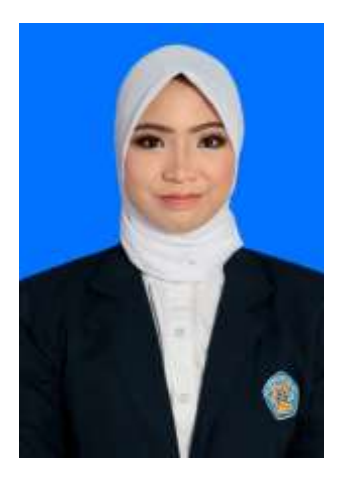

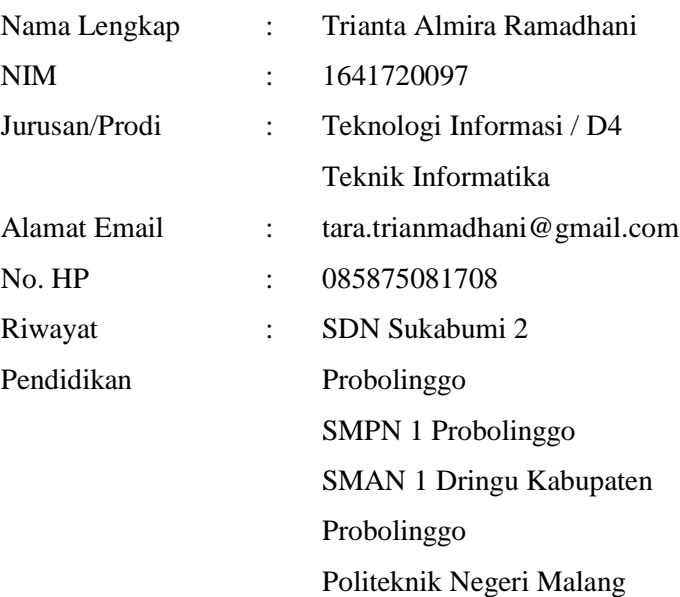